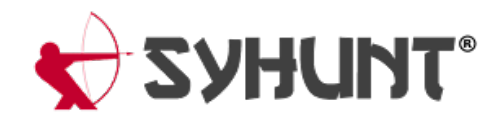

# **INTEGRANDO O SYHUNT AO GITLAB**

As informaçõescontidas neste documento se aplicam a**versão 6.8.6** do Syhunt Hybrid.

# **INTRODUÇÃO**

Iniciar varreduras do Syhunt a partir de um script CI YML no GitLab é simples e fácil, permitindo integrar as ferramentas de teste de segurança Syhunt Dynamic, Syhunt Code e Syhunt Mobile ao seu processo de entrega contínua e painel de segurança, agendar varreduras e mais. Você também pode configurar rastreadores de problemas no Syhunt, permitindo que vulnerabilidades sejam enviadas para a área de problemas de projetos.

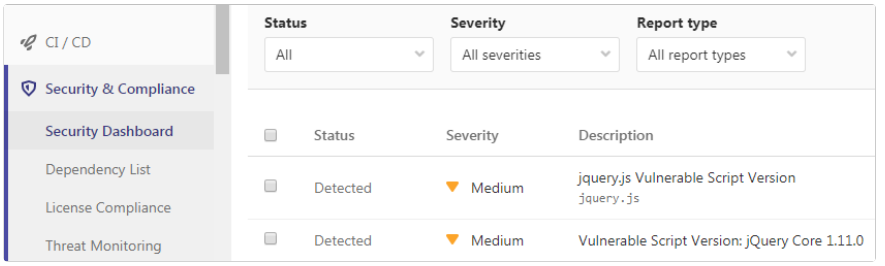

O exemplo aseguir de script CI YML do Gitlab verificará o código-fonte do repositório atual, falhando o job se forem identificadas vulnerabilidades médias ou altas. Além disso, ele anexa um relatório de vulnerabilidade em PDF aos artefatos da tarefa de pipeline e adiciona as vulnerabilidades identificadas ao painel de segurança do GitLab.

```
syhunt_test:
  script:
         - Start-CodeScan -pfcond 'fail-if:risk=mediumup' -output 'report.pdf' -outputex 'gl-sast-repo
 artifacts:
   reports:
     sast: gl-sast-report.json
   paths:
   - report.pdf
   when: on_failure
  tags:
   - syhunt
```
#### **ATIVANDO O SYHUNT RUNNER**

O Syhunt Runner é um servico de CI que receberá os comandos de varredura, executando as varreduras e comunicando os resultados da análise da segurança com o GitLab.

#### **IMPORTANTE: Por motivos de segurança e desempenho, é recomendável que o Runner seja instalado em uma máquina virtual separada ou em uma máquina física dedicada.**

- 1. Primeiro, entre nas configurações do seu projeto GitLab e acesse as opções de CI (Continuous Integration):
	- 1. Clique em **Settings** (Configurações)
	- 2. Clique em **CI / CD**
	- 3. Expanda **Runners**
	- 4. Role para baixo até **Set up a specific Runner manually**(Configurar um Runner manualmente)
	- 5. Salve o token de registro em um local seguro. Você precisará mais tarde abaixo.
- 2. Instale com asconfigurações padrão o Git for Windows, que pode ser baixado em <https://gitforwindows.org/>
- 3. Instale com asconfigurações padrão o Syhunt Hybrid (**syhunt-hybrid-6.9.14.1.exe**)
- 4. Faça o download e execute o Syhunt Runner (**syhunt-runner-14.8.0.exe**). Após iniciar a instalação, você será solicitado a fornecer as informações de registro do Runner.
	- 1. Cole o token de registro que você copiou no campo de texto do token e clique em Next (Avançar) para continuar e concluir a instalação.

Após concluir a instalação, retorne ao GitLab e à seção **Runners** em que estávamos e pressione F5 para atualizar a tela. O syhuntrunner agora deve estar registrado para este projeto. Você o verá listado em **Runners activated for this project** no final da página, como mostrado na imagem abaixo.

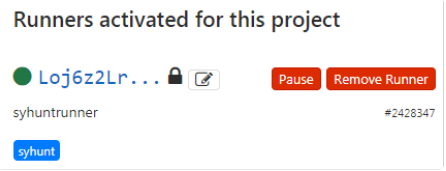

O Syhunt já está pronto para ser chamado de scripts CI YML! Veja exemplos abaixo

### **ADICIONANDO O SYHUNT AO SEU SCRIPT CI YML**

Se você não possui um arquivo CI YML em seu repositório, acesse **Project overview** (Visão Geral do Projeto) e clique **Set up CI/CD** (Configurar CI/CD). Isto criará um arquivo chamado .gitlab-ci.yml no repositório.

**Exemplo de SAST** - O exemplo a sequir de script CI YML do Gitlab verificará o código-fonte do repositório atual, falhando o job se forem identificadas vulnerabilidades médias ou altas. Além disso, ele anexa um

relatório de vulnerabilidade em PDF aos artefatos da tarefa de pipeline e adiciona as vulnerabilidades identificadas ao painel de segurança do GitLab.

```
syhunt_test:
 stage: test
 script:
         - Start-CodeScan -pfcond 'fail-if:risk=mediumup' -output 'report.pdf' -outputex 'gl-sast-repo
 artifacts:
   reports:
     sast: gl-sast-report.json
   paths:
   - report.pdf
   when: on_failure
  tags:
   - syhunt
```
**Exemplo de DAST** - O exemplo a seguir de script CI YML do Gitlab verificará a aplicação web no ar depois de entrar em produção, falhando o job se forem identificadas vulnerabilidades médias ou altas. Além disso, ele anexa um relatório de vulnerabilidades em PDF aos artefatos da tarefa de pipeline e adiciona as vulnerabilidades identificadas ao painel de segurança do GitLab.

```
production:
stage: deploy
 script:
         - Start-DynamicScan -target 'www.productionurl.com' -pfcond 'fail-if:risk=mediumup' -output
 artifacts:
   reports:
    sast: gl-dast-report.json
   paths:
   - report.pdf
   when: on failure
  tags:
  - syhunt
only:
  - tags
```
Exemplos adicionais:

```
# Exemplo de SAST - Analisar diretório / repositório local
Start-CodeScan -pfcond "fail-if:risk=mediumup"
# Exemplo de SAST - Analisar um repositório GIT remoto
$MyProject = @{
  target = 'https://github.com/syhunt/vulnphp.git';
 branch = 'main;
  pfcond = 'fail-if:risk=mediumup';
 output = 'report.pdf'
}
Start-CodeScan @MyProject
```

```
# Exemplo de DAST - Analisar um URL
$MyWebsite= @{
 target = 'https://www.somewebsite.com';
 pfcond = 'fail-if:risk=mediumup';
 output = 'report.pdf'
}
Start-DynamicScan @MyWebsite
```
#### **INTEGRANDO O SYHUNT AO PAINEL DE SEGURANÇA DO GITLAB**

Syhunt gerará um arquivo de relatório de vulnerabilidade compatível com GitLab se o parâmetro outputex estiver simplesmente definido como:

- SAST: **gl-sast-report.json** ou **qualquernome.gls.json**  $\bullet$
- DAST: **gl-dast-report.json** ou **qualquernome.gld.json**

Lembre-se de adicionar o nome do arquivo ao artifacts.reports.sast ou artifacts.reports.dast do seu arquivo CI YML file como mostrado no primeiro exemplo acima.

No momento, o GitLab adicionará apenas pipelines bem-sucedidos ao painel de segurança e às áreas de relatório de vulnerabilidade de um projeto. Isto significa que se você quiser que todas as vulnerabilidades identificadas sejam exibidas no painel, você deve omitir o parâmetro pfcond da linha de script que chama o Syhunt. Como alternativa, se você fornecer uma condição de aprovação/reprovação alta e nenhuma vulnerabilidade alta for encontrada, todas as vulnerabilidades identificadas de medium a info serão exibidas no painel.

Isto não se aplica à aba Segurança de Pipelines, a aba Segurança sempre exibirá todas as vulnerabilidades seja o status sucesso ou falha - no entanto, se o pipeline falhou devido a uma condição de aprovação/reprovação correspondente, você poderá ver o GitLab mostrar inconsistentemente o (zero)

vulnerabilidades enquanto lista logo abaixo as vulnerabilidades identificadas. Trata-se de um bug [menor](https://gitlab.com/gitlab-org/gitlab/-/issues/352157) não resolvido pela equipe do GitLab.

**Dica importante:** Se esta é a primeira varredura em uma base de código grande é recomendável analisar sua aplicação sem a integração do painel ativada para garantir que você não tenha um grande número de vulnerabilidades. Se um grande número de vulnerabilidades for encontrado, aprimore o estado de segurança da aplicação corrigindo o lote inicial de vulnerabilidades relatadas pelo Syhunt e só então ative a integração com o painel.

### **START-DYNAMICSCAN - INICIANDO UMA VARREDURA DINÂMICA**

O Syhunt Dynamic deve ser iniciado através dafunção Start-DynamicScan(). Os seguintes parâmetros devem ser fornecidos ao chamar a função Start-DynamicScan():

- **target** (obrigatório) o URL alvo aseranalisado (ex. <http://www.somesite.com>)  $\bullet$
- **huntmethod** (opcional) o Método de [Varredura](https://www.syhunt.com/pt/index.php?n=Docs.SyhuntHybridHuntMethods) a ser usado durante a análise. Se omitido, o método  $\bullet$ padrão será usado.
- **pfcond** (opcional) permite que o script falhe com o código de saída adequado se uma determinada condição for atendida. Veja abaixo uma lista das condições de aprovação / reprovação disponíveis.
- **tracker** (opcional) o nome do rastreador criado anteriormente ou um rastreador gerado dinamicamente para o qual será enviado um resumo das vulnerabilidades identificadas ao final da varredura. [Exemplos](https://www.syhunt.com/pt/index.php?n=Docs.SyhuntIntegrationIssueTrackers#tracker_submit)
- **output** (opcional) permite definir um nome de arquivo de relatório (por exemplo, report.pdf ou report.html).
- **outputex** (opcional) permite definir um segundo nome de arquivo de saída (por exemplo, export.json).
- verbmode (opcional) \$ false por padrão. Se alterado para true, ativa o modo detalhado, permitindo que  $\bullet$ informações de erro e informações básicas sejam adicionadas ao console.
- $\bullet$ **genrep** (opcional) - \$ true por padrão. Se alterado parafalse, o Syhunt não gerará um arquivo de relatório.
- **redirIO** (opcional) \$ true por padrão. Se alterado para false, informações de status em tempo-real do scanner Syhunt não serão redirecionadas para o console.
- **timelimit** (opcional) define o tempo máximo da varredura (padrão: sem limite). Caso o tempo seja atingido, a varredura é cancelada. Exemplos: 1d, 3h, 2h30m, 50m

Ao usar os parâmetros output ou outputex, todos os formatos de saída suportados pelo Syhunt estão disponíveis. O relatório ou exportação será salvo no diretório de trabalho atual, a menos que seja fornecido um nome de caminho completo.

Exemplos:

```
# Exemplo 1 - Analisar um URL com uma única linha
Start-DynamicScan -target 'https://www.somewebsite.com' -pfcond 'fail-if:risk=mediumup'
# Exemplo 2 - Analisar um URL
$MyWebsite= @{
  target = 'https://www.somewebsite.com';
 pfcond = 'failifriskmedium';
 output = 'report.pdf'
}
Start-DynamicScan @MyWebsite
```
# **START-CODESCAN - INICIANDO UMA VARREDURA DE CÓDIGO-FONTE**

O Syhunt Code deve ser iniciado através dafunção Start-CodeScan(). Os seguintes parâmetros podem ser fornecidos ao chamar a função Start-CodeScan(), sendo todas eles opcionais:

- **target** o URL de um repositório GIT ou um diretório ou arquivo de código-fonte local a ser verificado.  $\bullet$ Se o parâmetro target for omitido, o diretório de trabalho atual será verificado.
- **branch** a ramificação do repositório a ser analisada. Se o parâmetro branch for omitido, o branch padrão seráanalisado.
- **huntmethod** o Método de [Varredura](https://www.syhunt.com/pt/index.php?n=Docs.SyhuntHybridHuntMethods) a ser usado durante a análise. Se omitido, o método padrão será  $\bullet$ usado.
- **pfcond** permite que o script falhe com o código de saída adequado se uma determinada condição for  $\bullet$ atendida. Vejaabaixo umalista dascondições de aprovação / reprovação disponíveis.
- **output** permite definir um nome de arquivo de relatório (por exemplo, report.pdf ou report.html).  $\bullet$
- **outputex** permite definir um segundo nome de arquivo de saída (por exemplo, export.json).
- verbmode \$ false por padrão. Se alterado para true, ativa o modo detalhado, permitindo que  $\bullet$ informações de erro e informações básicas sejam adicionadas ao console.
- **genrep** \$ true por padrão. Se alterado parafalse, o Syhunt não gerará um arquivo de relatório.
- **redirIO** \$ true por padrão. Se alterado parafalse, informações de status em tempo-real do scanner Syhunt não serão redirecionadas para o console.
- $\bullet$ **timelimit** (opcional) - define o tempo máximo da varredura (padrão: sem limite). Caso o tempo seja atingido, a varredura é cancelada. Exemplos: 1d, 3h, 2h30m, 50m

Ao usar os parâmetros output ou outputex, todos os formatos de saída suportados pelo Syhunt estão disponíveis. O relatório ou exportação será salvo no diretório de trabalho atual, a menos que seja fornecido um nome de caminho completo.

#### Exemplos:

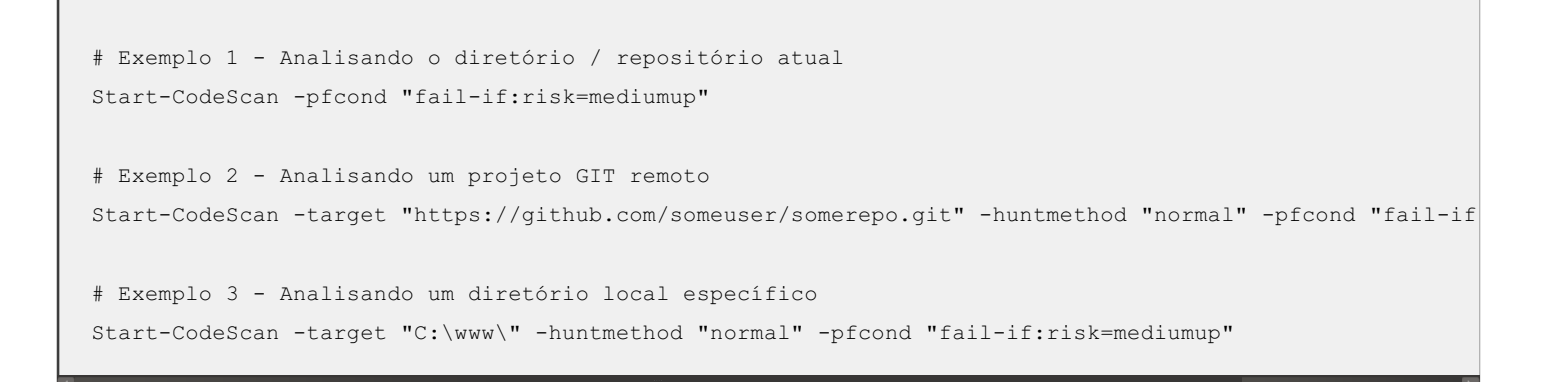

# **CONDIÇÕES DE APROVAÇÃO / REPROVAÇÃO**

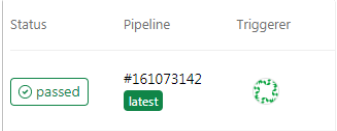

A seguir estão as condições de aprovação / reprovação atualmente suportadas pelo Syhunt:

- $fail-if:risk=high$  Falha se for encontrada uma vulnerabilidade ou ameaça de alto risco
- $fail-if:risk=mediumup$  Falha se for encontrada uma vulnerabilidade ou ameaça de risco Médio ou Alto
- $fail-if:risk=lowup$  Falha se for encontrada uma vulnerabilidade ou ameaça de risco Baixo, Médio ou Alto

### **CONFIGURAÇÕES AVANÇADAS DO RUNNER**

Atualize o valor de **concurrent** para Runners em C:\SyhuntRunner\config.toml para permitir vários jobs simultâneos, conforme detalhado em advanced [configuration](https://docs.gitlab.com/runner/configuration/advanced-configuration.html) details.

### **INTEGRANDO COM O ISSUES DO GITLAB**

Configurar um rastreador de problemas é uma tarefa fácil e as vulnerabilidades podem ser enviadas para um projeto específico com o clique de um botão.

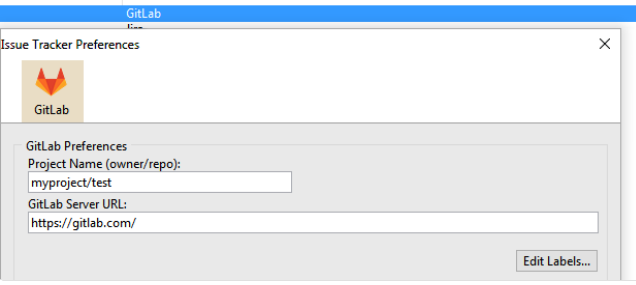

Em primeiro lugar, se ainda não o fez, você precisa criar um token de acesso pessoal com permissão de API no GitLab:

- 1. Acesse o GitLab.
- 2. Na parte superior do canto direito, clique no seu avatar e selecione **Settings** (Configurações).
- 3. No menu User Settings, selecione **Access Tokens** (Tokens de Acesso).
- 4. Escolha um nome e uma data opcional de expiração para o token a ser criado.
- 5. Escolha o escopo API.
- 6. Clique no botão **Create personal access token** (Criar token pessoal de acesso).
- 7. Guarde o seu personal access token em algum lugar seguro. Uma vez que você deixe ou atualize a página, você não será capaz de acessar o token novamente.

Finalmente, você deve adicionar um rastreador do tipo GitLab:

- 1. Clique no ícone Issue Trackers \* na barra da tela inicial. A tela de rastreadores de problemas irá abrir.
- 2. Clique no ícone Add Tracker \* na barra da tela de reastreadores e escolha a opção do menu Add tracker: GitLab (Adicionar rastreador: GitLab).
- 3. Digite um nome de referência para o novo rastreador (como NomeDoMeuProjeto) e pressione **OK**. Uma janela de preferências irá abrir.
- 4. Digite o nome do projeto no GitLab. O formato precisaser **usuario/repositorio**.
- 5. Digite o URL do servidor GitLab. Por exemplo: | https://gitlab.com/ | ou URL do seu próprio servidor.
- 6. Preenchaseu personalaccess token do GitLab e clique no botão **OK**.

O rastreador está pronto! Clique com o botão direito do mouse no item que você acabou de editar nalista e clique na opção **Submit Test Issue** (Enviar Problema de Teste). Se você configurou tudo corretamente, um problema de teste deve ser criado em | https://[gitlab\_server]/[owner]/[repo]/issues . Caso contrário, você verá uma mensagem de erro indicando o que precisa ser feito.

Para obter mais detalhes sobre como enviar vulnerabilidades ao rastreador GitLab, consulte: Enviando vulnerabilidades para um rastreador.

Para documentação adicional do produto, visite **[syhunt.com/docs/br](http://www.syhunt.com/docs/br)**eader **& SYHUNT**®

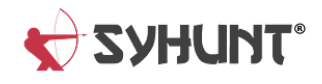